# **How To Get Stuff For Free**

**By Constance M. Renda ©2011 All Rights Reserved**

## **Introduction**

 Everybody likes getting stuff for free. Unfortunately, it is hard to find true freebies that aren't just gimmicks. This guide will show you a simple way to get free items with no hassle and no catches. It has nothing to do with work at home schemes, online moneymaking, survey taking, or product trials. Through an innovative online auction system, you can easily get free stuff like gift cards, electronics, books, tools, collectibles and much more. Please read on, and I'll tell you exactly what to do.

# **Table of Contents**

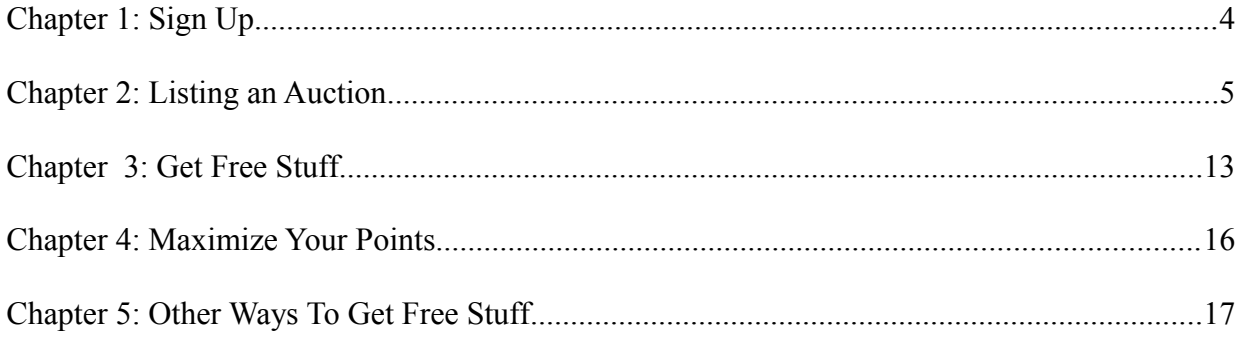

#### **Chapter 1: Sign Up**

 Are you ready to get started? Actually there are only 3 simple steps to begin getting free things. You will be getting all your free stuff from a website called [Listia,](http://www.listia.com/signup/90081) so the first step is to sign up for an account <u>here</u>. I'll give you more details about signing up in a few minutes, but first I'd like to explain a little more about Listia and how it works.

#### **What is Listia?**

 Basically, [Listia](http://www.listia.com/signup/90081) is an innovative trading platform, where people post items they don't need, to earn points to bid on things they do need. To do this, Listia uses an auction system similar to ebay, but bidders use points rather than money. Like ebay, Listia is open to international members. There are a few differences between Listia and ebay. First of all, of course, everything on Listia is free. Secondly, on Listia there are no listing fees. In fact, a lot of times Listia will actually give you points as a bonus for listing auctions. A third advantage to Listia is that when someone wins your auction, Listia gives you the points immediately, so there's no waiting for the winner to pay you.

 Here is a screen shot of the item categories on Listia. Thousands of items are offered for free everyday, almost as many categories as ebay.

**Get Cred** 

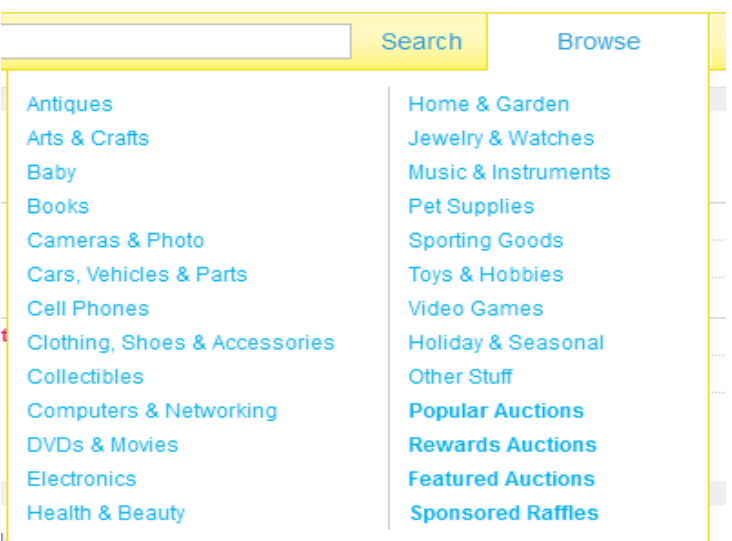

#### Signing Up at Listia

 Signing up for [Listia](http://www.listia.com/signup/90081) only takes a few minutes. [This Link](http://www.listia.com/signup/90081) takes you right to the Signup page. Listia will give you 400 points when you sign up, and an additional 100 points when you list and complete your first auction.

 After filling in your basic info (and confirming your email address if necessary), you need to complete your profile. Click on your name in the upper right corner of the screen to reach your account page. In the left hand column are the buttons to edit your profile. There are a few important things to do to complete your profile.

1. Edit Profile – Here you can make sure your basic info is correct, and add photo.

2. Verification – Verify your phone number, your bank account, or both. Phone verification is free, while bank verification costs \$1.00, but I recommend both, to add to your credibility when dealing with other members (you get a badge for each, which lets other members know you are verified; more about badges in a minute).

3. Shipping address – Store your shipping address. This will be the address that "sellers" will ship your free items to. You can store more than one address if you want. When you win an auction, you can select which address you want to use, and one click sends your shipping information to the seller.

4. Sharing & Privacy settings – Link with FB and Twitter. Right now, Listia is offering a 25 point bonus for each. This is a free and easy way to add to your network, and get more exposure for your auctions. I also turned on the "Auctions Listed" setting to automatically share your auctions with your FB friends.

5. Email notification settings – Depending on your personal preferences, you can choose when you want Listia to send you email notifications; for example, when you get comments or when you get outbid.

### **Badges**

 On Listia, you earn badges for various activities on the site. These badges give you credibility and status with other members, showing them that you are a

reliable member to do business with. You can get badges for account verification, hitting various milestones for listing or winning auctions, Leaving feedback, getting feedback, etc. Here is a screencap of the badges I've earned so far :

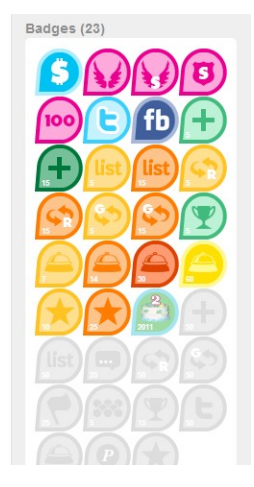

#### Experience Points

 This is a points system that determines your level. You get "XP" points for doing things like logging in or listing an auction. The XP status bar has a meter to show you how many XP 's you need to progress to the next level. Right now, the XP points don't have any value, except to raise your status level, but Listia is planning on giving rewards to users with high XP levels. Just one more incentive to stay active on the site!

# **Chapter 2: Listing an Auction**

After becoming a member of [Listia,](http://www.listia.com/signup/90081) your next step is to list your first auction, and get another 100 points from Listia when it is completed. Even if you have never sold anything online before, the process is so easy you can have an auction up and running in just a few minutes. Here is a step by step explanation of the process.

#### 1.) What to List

 Find an item to list. This is a great opportunity to get rid of odds and ends you no longer need. Just make sure it is in good condition, or at least acceptable condition for the item. Don't list trash.

 It's a good idea to find something small and light, that can fit into an envelope and be mailed for one stamp. While not required, offering free shipping is highly recommended, and definitely boost interest and bids. Plus other members might be reluctant to pay shipping for an item from a new lister.

 Some suggestions for items are: stamps (old or new, for collecting or postal use), baseball cards, craft supplies, postcards, bookmarks, magnets, gift cards, coins, school supplies, jewelry, etc. You can browse current auctions to see what is currently being listed and get ideas.

 If you cannot find any small items to list, you can still list larger or heavier items,but you'll spend more money to ship the item to the winner. Alternately you could have the buyer pay shipping ( you'll need a Paypal account to accept the funds ), but you risk getting less bids. I always try to offer free shipping, as the cost is minimal compared to the extra points I get from strong bidding interest. And sometimes Listia offers bonus points for offering free shipping. (More on this subject under "Listing the Auction.")

#### 2.) Photos

 The next step is to take a picture of the item with a digital camera. Items with clear photos attract a lot more bidders. Here are some tips to get better photos.

• Use your camera's functions properly. This is especially important for small items. Most digital cameras today come with a "closeup" or "macro" setting (look for flower icon). Macro settings help you to get close to a small item and still get a sharp picture. If your camera does not have this function, or if the item is larger, step back and make sure the camera is in proper focusing range. You can always crop the photo afterwards.

• Lighting is also important. Place your item in a well lit area, and use flash if necessary. However, check to make sure the flash doesn't reflect off the item, leaving a big white area blocking details of the item. Experiment with taking the photos with the flash on and off, to see what looks better.

• Check the background. A cluttered background detracts attention from the item, so try to place your item against a plain background with a neutral color or one that contrast with the colors of your item.

• File size. If you have a camera that takes large pictures, you might want to resize the photo so that it will take faster to upload to Listia. I generally resize my photos (after cropping) so that the finished picture is about 1000 pixels on the longer side. Most computers come with simple software to do this, or you can download **Irfanview** for free. One thing to keep in mind is that you can resize down to make the file smaller, but never resize up to enlarge the photo, as the quality will be very poor.

• If you want, you can post more than one picture of your item. Do this if you feel that one angle of view is not sufficient to show the item to best advantage, or to show both sides of an item. ( For example take two pictures to show the front and back of a coin).

#### 3.) Listing the Auction

Once you have a photo of your item on your computer, you are ready to list your first auction. You can list an auction from almost any page on Listia's website. Look for the " List Auction " button near your screen name, at the top of the page toward the right side.

**M** connierebel **D Get Credit** listia I'm looking for **List Auction** Search Browse 639 credits **List An Item** Title  $* = required$  $\blacksquare$ Category \* Please select Browse... Get 15 bonus credits when you Photo  $\boldsymbol{\mathsf{x}}$ offer Free Shipping! + Add another photo Description **Want More Bids?** Tip: Add photos & offer free shipping to get better<br>placement in search results & more bids on your auction! Location All listings are covered by: Listia Assurance Shipping Local pick up Vill ship to the US Will ship Intl US Shipping Free US shipping Type  $\blacksquare$ **Auto Relist** Automatically relist my auction if there are no bids  $\Rightarrow$  Show advanced options **Submit** 

Here is a screencap of the List Auction page:

#### HOW TO GET STUFF FOR FREE

#### Let's go through it step by step:

 Title – Choose a short but descriptive title for your item. Think about words or phrases you would use if you were searching for that item. For example, instead of "Stamp", you could put "Used U.S. Horse Stamp," or " Mint Germany Hitler Stamp." Your goal is to make it easy for the listing to show up in search result lists, as well as attract potential bidders to click on and view your auction.

 Category – Choosing the correct category helps bidders find your auctions. Some items fit neatly into one category, others are more difficult. It might help you to do a search for similar items, and see what category other listers use.

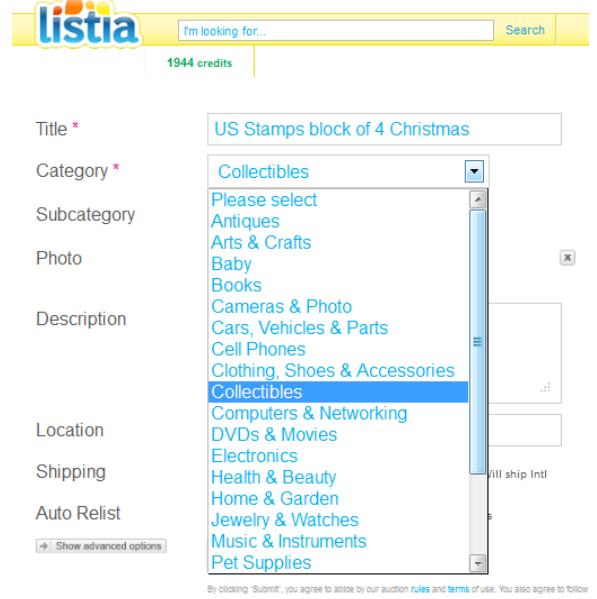

 Subcategory – Depending on which category you select, a subcategory box will appear, with various subcategories to choose from.

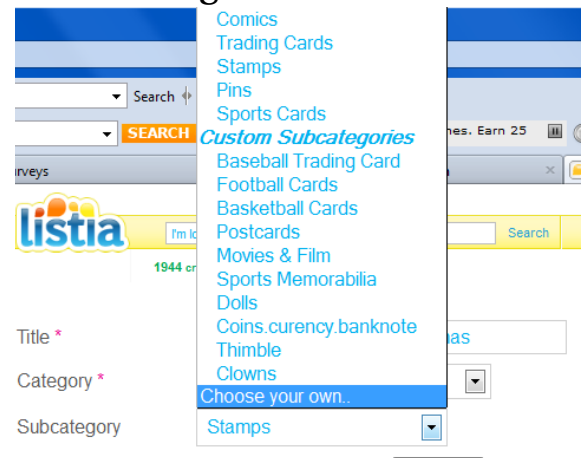

A new feature is custom subcategories, which show up under Listia 's standard original subcategories. These are input by users; if your item does not fit any of the existing subcategories, you can select " Custom Subcategory ", and make up your own, which will then be added to the list for others to use. Just make sure the custom subcategory you use is appropriate – misuse of the tool can result in account suspension. If you do enter your own, it will not show up until after you have finished the listing and clicked "Submit".

 Photo – Click the Browse button to select your photo from the appropriate folder, and click "open". It sometimes takes a few minutes for the photo to upload to Listia, so meanwhile you can fill in the rest of the form.

 Description – A good concise description is vital to your auction success. Try to describe particular features of the item, especially details regarding condition, and anything that is not obvious in the photo. Any other information, such as shipping details, bonuses, etc., goes in this box also.

 Location – Unless you are offering the item for buyer pickup, this field is optional, although it helps potential bidders who want to know where the item will be coming from,especially for international members. You can put city, state, country, or any of the three, but don't put your exact address for privacy concerns.

 Shipping – Check the boxes to specify whether you want the winner to pick up the item, and/or if you want to ship to the U.S. only, or International as well. Keep in mind that if you only choose "Local Pickup", you will limit potential only to those who live near you. If you check U.S. or International, (or both) you will be given the option to choose "free shipping" or to have the winner pay shipping costs. (Of course if you are in another country besides the US, you would choose your country rather than US.)

 For shipping Internationally, keep in mind that postage is higher, and there is more risk of fraud, so it would be a good idea to get insurance, or delivery confirmation, at least for larger or more valuable items.

 A word about offering free shipping: This has become a hot topic among Listia users. Buyers feel that the item is not really free if they have to pay shipping, and auctions with free shipping get a lot more bids. This is why I always offer free shipping. On the other hand, there are certain sellers that insist they cannot afford to offer free shipping. This may be true in some cases, especially for large or heavy items, but it is also becoming a trend for less reputable sellers to make a profit off the shipping. I've noticed some new sellers

especially that charge a lot more for shipping than what the actual cost would be. People can see right though this ploy, and it doesn't work. You are supposed to use Listia to give and get free stuff, not as a money-making scam. Especially when you are just starting out, try to offer free shipping whenever possible. Building trust is an integral part of being successful on Listia, and the best way to do it is to show that you are not trying to rip people off. If you feel that you need to charge the winner for shipping, make sure that the charges are reasonable (I saw one auction for a \$1.00 Amazon gift card, that had \$5.00 for shipping! Needless to say, there were no takers!)

<u>Auto Relist</u> – Check the box if you would like Listia to automatically relist the item if there are no bidders. I always do this so that I don't have to manually relist any items that don't end with a winner. The maximum of times Listia will relist an auction is 10. I've never had an auction relisted more than twice.

 Before you hit submit, click on "Show Advanced Options." This will give you the following entries:

 Start Bid – You can specify any number of points from 0 to 100. Keeping the start bid low will entice more bidders. Generally, I base my choice on the value of the item – the higher the value, the larger the # number of points I specify for a start bid.

 Get it Now – G.I.N. Is an optional feature only available to experienced sellers. (once you've earned you "Seller Wings" badge). Listia deducts 50 credits from your account, which will be refunded if the bidder gets the item through the Get it Now feature, but they also charge a transaction fee of 10% of the credits the seller receives at the end of the auction. The "get it now" feature is automatically removed if bidding reaches 50% of the G.I.N. Value. Basically, G.I.N. works like eBay' s Buy it Now feature – you set a certain number of points for the bidder to instantly win your item, without waiting for the auction to end.

 $\frac{\text{# of Days}}{\text{ days}}$  – You can specify how long the auction will run, anywhere from 3-10 days. Most auctions run for seven days, but you can specify a shorter time span for time sensitive auctions (like coupons), or to fit your schedule. Longer auctions can get more interest, because they are available for a longer time, but some people might not want to wait ten days to see if they won an item.

 Now you've completed the form, and you can click "Submit". The next page will show you your auction "live", as it appears to bidders. Look it over carefully; if you notice any errors, you can click "Edit" at the top of the page to make changes. There are also buttons you can click to share your auction on FB, Twitter, etc. (I have my profile set up to do this automatically, however; see chapter 1.

 Be sure to check you auction frequently if possible, to see if anyone has asked any questions in the comment section. When the auction ends, your next step will be to ship the item to the winner (once you get the winner's shipping information, of course).

#### 4.) Shipping

To be successful as a lister on Listia, you need happy customers, which means you have to do everything you can to ensure that the item arrives at its destination in good condition and in a timely manner. Here are a few tips:

– Use proper packaging. Flat items that are not fragile, such as stamps, cards, etc., can be shipped in an envelope. If the item is not uniformly thick, or is breakable use a padded envelope or a box. Padded envelopes of course are lighter, and you will save postage costs, but for very big, thick, or irregular items, a box will provide better protection.

– Make sure you use enough postage. You don't want the item sent back to you for insufficient postage. This isn't a problem if you just go right to the post office to mail the items, but if you put stamps on it, it will be helpful to have a small postage scale. (I got mine at Walmart, But you can also get one from [Amazon,](file:///C:/Users/Connie/Documents/Everyday/Listia%20Ebook/%3Ca%20href=%22http://www.amazon.com/gp/product/B002U4OEDS/ref=as_li_ss_tl%3Fie=UTF8&tag=httpwwwfr05c7-20&linkCode=as2&camp=1789&creative=390957&creativeASIN=B002U4OEDS%22%3E%3C/a%3E%3Cimg%20src=%22http://www.assoc-amazon.com/e/ir%3Ft=httpwwwfr05c7-20&l=as2&o=1&a=B002U4OEDS%22%20width=%221%22%20height=%221%22%20border=%220%22%20alt=%22%22%20style=%22border:none%20!important%3B%20margin:0px%20!important%3B%22%20/%3E) or from ebay). Even if you do use the post office (which is a good idea for larger or more expensive items, because you can get delivery confirmation), using a scale can give you an idea of your postage costs, and can help you decide whether you want to have the buyer pay shipping. – Ship on time. Listia' s rules state that you must ship the item within 7 days after receiving the winners shipping information, but sooner is better. Fast shipping is one of the best ways to get positive feedback and high ratings, Which will build up your reputation and increase bidding interest in your future auctions. If you know that you will be unable to ship items for an extended period of time, don't list any auctions during that time. It is courteous to let the winners know if something comes up to delay shipping, so at least they know you didn't forget about them. Also, if you have a particular routine, such as shipping on Fridays, put that information in the item description, so bidders know ahead of time what to expect.

– Protect yourself and your customers. Get delivery confirmation whenever possible. For international customers, it is especially important to get delivery confirmation, insurance, or some other proof of delivery, because there is currently a lot of international mail fraud. In case buyers claim they never received an item, you need to provide Listia with proof, in order to get the dispute resolved in your favor.

– Print postage online. An easy way to get delivery confirmation is to use a home postage printing service, such as **Stamps.com**. For First Class Mail and Priority Mail packages, delivery confirmation is free (that's a \$.75 - .85 savings per package). Plus they keep your shipping history in your account, so if there is ever a dispute, you can bring up the information and prove that you sent the item and it was received. This has been a life-saver for me more than once. Besides that, printing your postage at home gives you a discounted rate, for many services, compared to buying postage through your local post office. It is also more convenient, you don't have to stand in line at the post office every time you need to mail something. If you go to [Stamps.com](file:///C:/Users/Connie/Documents/Everyday/Listia%20Ebook/www.stamps.com/tell) and enter promo code: C-B2YJ-CV2, you'll get a special \$100.00 bonus offer, including free postage!

– Save money by recycling. You can save a lot of money on shipping supplies such as boxes, padded envelopes, and bubble wrap, by saving and reusing the materials you receive in the mail. Of course, the more shopping by mail or online you do, the more packages you'll get, but almost everyone should be able to do at least some recycling. You could even ask your family & friends for their used packaging materials.

– If you charge the buyer for shipping, you must clearly specify the maximum shipping price in the auction details. Listia has many rules regarding how and how much shipping can be charged. If you wish to have the buyer pay shipping instead of offering free shipping, read the rules here. [Shipping and Handling Rules](http://www.listia.com/rules#sh)

#### 5.) Organization

 As you become more proficient at listing auctions on Listia, you'll want to have some sort of organizational plan. For example, as I find items to list, I put them in a certain place set aside for Listia items (I keep them on a countertop in my craft room, but you could use a cupboard, drawer, or even a box). This keeps everything together so I know where to find stuff and what it is set aside for.

 I usually photograph a bunch a bunch of items at a time, writing down a title and short description for each item. Photographing several items at once (separate photos of course), saves time because you only have to set up your backgrounds and lighting once. And it is helpful to write down the descriptions when you actually have the item in front of you.

 For anything that doesn't fit in a standard envelope, I package the item up (without sealing the package), so that I know exactly how I'll ship it and approximately how much it'll cost to mail it. This also saves me a lot of time when the auction ends, because I can just grab the package, seal it, address it, and mail it, without any last minute scrambles to find the appropriate box or envelope.

 I also keep a list of what I've listed, with the listing date, start bid, winning bid, shipping or other costs. You could do this on your computer with a spreadsheet, if it's more convenient.

 On my computer, I have a special folder for Listia photos. I don't keep the pictures sorted, but you could have subfolders for each month, or some other way of sorting so that the photos are easier to find. At any rate make sure that you keep all your finished photos (after cropping, adjusting, etc.) separate from the ones straight out of the camera, so that you don't accidentally upload a poor photo.

# **Chapter 3:**

# **Get Free Stuff**

 This is the most important step, the goal of the first two steps. Once you start accumulating points, you can begin bidding on auctions for the items you wish to get for free. In fact, the 400 points Listia gives you when you sign up can get you some good stuff.

#### Browsing and Searching

You can either browse Listia for any items you might be interested in, or search for a particular item using the search box. To browse, hover the mouse pointer over the "Browse" button to choose from the following categories: [screencap]

 Or you can click on "Browse", which will bring you to a page of featured items with a list of categories on the left hand side.

 If you choose a particular category, you can further refine the results by choosing a subcategory, or by sorting the results by end time, points, or popularity. I like to find items that are ending soon, in hopes of placing the winning bid in the last few minutes or seconds (so I don't get outbid).

 Listia' s search box is very simple to use. Just type in a word or phrase to describe the item you are searching for, and click [search]. Can be very specific, or just for a general topic. For example you could type in "movies" or "Pirates of the Caribbean: the Black Pearl." Advanced searches are also possible; you can read more about that [here.](http://www.listia.com/support/topic/tips2?from=6)

 Even when I am low on credits, I still like to browse open auctions regularly. You never know what bargains you can get with just a few credits, and bigger ticket items can provide motivation for earning more credits. Browsing regularly also helps me keep track of what items are popular and what stuff is going for.

 One way you can get some great stuff for very few credits is to look for new, unproven sellers, or those with less than perfect records. Many people don't like to take the risk, but if the stuff's free, why not? I once got a \$15.00 itunes card for less than half the number of points all the other itunes cards were going for, just because the seller had gotten negative feedback from a bidder on another auction. Needless to say, I didn't have any trouble with the seller, and got my item right away. Of course I also made sure to give the seller positive feedback, so she could get her reputation improved.

#### **Bidding**

When you browse or do a search on Listia, the items usually show up in a list form. Click on the title of any item you are interested in, to view all details. It is the bidder's responsibility to read the listing carefully before making a bid. To bid, click the "Bid Now" button. Enter the number of points you are willing to spend on that item. Listia's proxy bidding system automatically places bids for

you, only bidding as many points as is required to make you the top bidder, up to the maximum number of points you entered.

 When you place a bid, those points are not deducted from your account, But they are placed on hold and cannot be used for any other auction until that auction ends. Keep this in mind when bidding, and make sure you keep enough points available for auctions that are top priority.

 Be sure to only bid on items you really intend to get. Backing out of an auction is not only unfair to the seller and the other bidders, but it can also get your account suspended. If you have a very important reason for wanting to back out, contact the seller and try to work something out. This will save time and effort in filing a dispute, and save your reputation, too.

 Placing a bid early or late is a matter of personal preference. I like to bid on auctions that will be ending soon, to give the other bidders less time to outbid me. But bidding early has some advantages. Setting your maximum bid early in the auction will keep you from spending more points than the item is worth. Also, if the auction ends in a tie, whoever placed the bid first wins the item. If you will be unavailable when the auction ends, you can set your maximum bid early, and Listia will do the bidding for you.

Of course, a main advantage of bidding at the last minute is that other people will have less time to outbid you. If you like this strategy, be sure to take your computer's speed (or internet speed) into consideration. I've lost items because by the time Listia registered my bid, the auction had ended. This last minute timing is something that takes experience to get the hang of. Sometimes winning an auction just means being in the right place at the right time. Before you bid, be sure to determine how much the item is worth to you. Some people get caught up in a "have to win" attitude, and end up bidding much more than what the item is worth. This is very subjective, because items are worth more to some people than others. But if you lose an auction and know that you only bid what you felt was a good amount, at least you won't have any regrets later.

#### After you win

When you win an auction, Listia automatically transfers the appropriate number of points from your account to the sellers account. Be sure to watch for an email

#### HOW TO GET STUFF FOR FREE

from Listia, notifying you that you have won the item. Click the link in the email to reach the auction page, where you will find a button to send your shipping address to the seller. Or you can just log into your account at Listia, and find the items you have won. Here is a screencap of the profile page, with arrows showing how to access it, and the "I won" section circled.

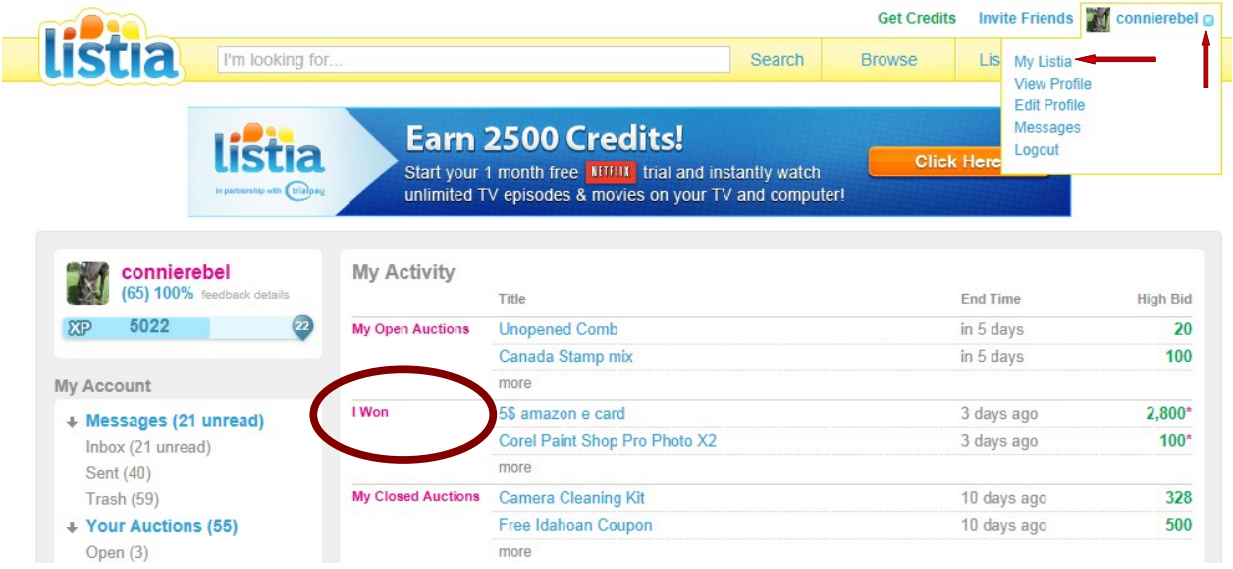

It is important to send your shipping information as soon as possible. Listia's rules state that you have seven days to send your address to the seller, or the item will be relisted and the seller gets your points. If you have more than one address on file with Listia, be sure to select the correct one before clicking the "Send Shipping Information" button.

 If you have any special instructions or comments for the seller, you can use the "Send Email" box, but don't use this box for sending your address. Most items are listed with "Free Shipping", but if you have won an item where you have to pay shipping fees, do so with Paypal. The seller should provide you with either their Paypal email address, or a Paypal invoice. In case of a dispute, Paypal is the only way Listia can help you recover your money. But **Do Not** use the "gift" or "personal payment" options, because the money can not be recovered when you use those options.

#### Final Thoughts

Winning free stuff is a great incentive to be active on Listia. Once you find out how easy it is, you'll have plenty of motivation to earn more points and get more free stuff. But don't become discouraged if you don't win the first auction you bid on. I still get outbid a lot of times, and I know it is frustrating, but there's nothing you can do about it, and you will win sometimes. There are plenty of items for everyone on Listia, and with a little patience and persistence you'll start winning auctions. Here's to your bidding success!

# **Chapter 4:**

# **Maximize your points**

 While most of your points will come from successful auctions that you list, there are a few other ways you can get more points on Listia.

1. Be active.

Listia offers random bonuses for various activities on the site, such as listing auctions, bidding on auctions, or sometimes even logging in and browsing! These bonuses pop up unannounced, so your best chance to get them is just by being active. Regular activity will also get you more badges, which are a great means of enhancing your reputation with other members, who will then be more willing to bid on your auctions. As an example of bonus points I've been earning recently, here is a screenshot of some of my recent credit activity:

#### **Credit Grants**

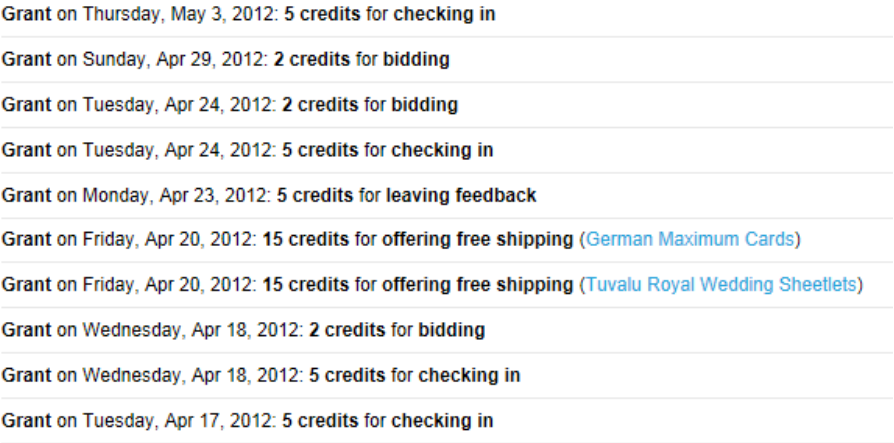

As you can see, I've received credits for checking in, bidding, and even leaving feedback. These extra credits are definitely an incentive to keep active! 2. Spread the word.

Referrals can get you a lot of extra points. (Listia pays you 200 points for each referral that signs up under you and completes an auction.) Everybody likes freebies, so it is easy to get people interested in Listia. Just talking to your family and friends and showing them the free stuff you get, can spark their interest. Linking your Listia account to Facebook & Twitter is a fast convenient way to spread the word. It only takes a couple clicks to share auctions, either yours or others that you have found interesting. I have a link to Listia in my email signature, and some online forums will allow you to put a link in your profile or your signature.

#### 3. "Get Credits"

This button at the top of most Listia pages, brings you to special offers that can be a quick and easy way of getting a lot of points quickly. These offers usually consist of signing up for free trials of products or services. It is very important that you only do offers that you are truly interested in. Most require a credit or debit card, and you will be charged the full amount when the trial ends, unless you cancel before then, although there are some one time only deals where you only pay shipping, and also some free offers.

# **Chapter 5:**

# **Other Ways To Get Free Stuff**

Using Listia is the best way to get free stuff, but there are other websites that offer freebies. Here are a few links to websites I have found useful in getting free stuff.

[YesAll4Free.com](http://www.yesall4free.com/) – This website has a comprehensive database of the latest free samples and other giveaways. I recommend signing up for their daily email alerts, because many of the free samples are limited, and you have to be quick to get them.

[Krazy Coupon Lady](http://thekrazycouponlady.com/extreme-couponing/) – This is an extreme couponing website, But they also have an extensive "free printable coupons" selection. Plus you can follow their tips to get stuff for free using their extreme couponing techniques.

[My Points](https://www.mypoints.com/emp/u/refSignup.do?refCode=P_Vh5cP_skBML--99&arr=s11&afsrc=1&src=FB_CONNECT&src=PG_REDEEM_TRANS) – Click on daily emails, plus shop through their links, to earn points which then can be redeemed for free gift cards. This is my absolute favorite "paid to click" site; I've gotten a lot of gift cards from them, and their points add up very quickly.

[OpenOffice.org](http://www.openoffice.org/) – Offers a free download of a full-featured office suite, as an alternative to Microsoft Office.

CashForUOnline.com – Free money! Visit this website to learn how to easily earn free money online. Cashforuonline.com lists legitimate websites that really pay you for simple tasks on the internet. You can use this money to buy things you want to get for free.(One note – many of the websites on Cash For U Online are for USA members only).

Bannersketch.com – This is a wonderful, easy to use site for making your own banners. They have hundreds of templates, or you can design your own banners in almost any size or style you want. The banners are completely free, and Bannersketch doesn't even put their watermark on the finished product, and they email the html codes to you when the banner is generated.

DrPic.com – Here is a great, free online photo editor for simple tasks. If you want an easy way to spice up your photos quickly, this site is very simple to use, and you don't have to download anything. Just upload your photo, edit it right in your browser, and save it to your computer!